## **Young world installieren**

Unter Windows 7 kann es zu Problemen bei der Installation führen. (Abbruch der Installation)

## *Hinweise zur Installation:*

Die Installation muss als Computeradministrator erfolgen. Eine Verknüpfung erscheint sowohl im Startmenu und  $\tilde{\mathcal{A}}$ ightherogen and  $\tilde{\mathcal{A}}$  and  $\tilde{\mathcal{A}}$  and  $\tilde{\mathcal{A}}$  and  $\tilde{\mathcal{A}}$  and  $\tilde{\mathcal{A}}$  and  $\tilde{\mathcal{A}}$  and  $\tilde{\mathcal{A}}$  and  $\tilde{\mathcal{A}}$  and  $\tilde{\mathcal{A}}$  and  $\tilde{\mathcal{A}}$  and Für alle anderen User muss die Verknüpfung ins Startmenu kopiert werden. Der Installationspfad lautet: (Abweichungen bei einzelnen Systemen möglich) C:/Programme/English\_YW2 oder C:/Program Files/English\_YW2 (Der vorgeschlagen Pfad kann während der Installation angepasst werden)

## Wie kann ich das Programm als Adm

Der einfachste Weg ist:

- 1. CD ins CD-Laufwerk legen
- 2. Warten bis der Dialog erscheint:

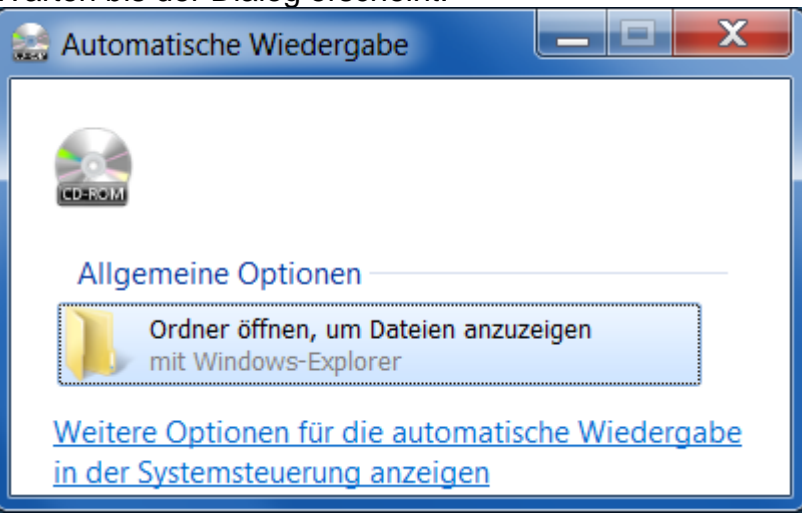

3. Dialog öffnen:

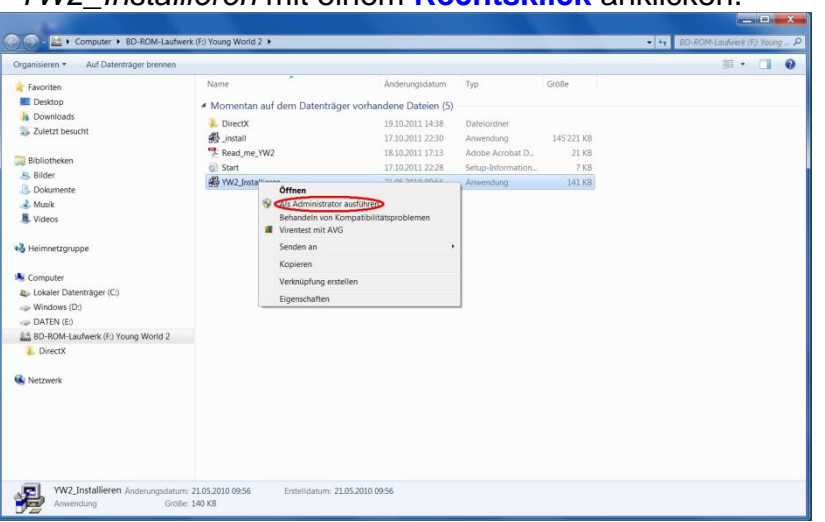

- *YW2\_Installieren* mit einem **Rechtsklick** anklicken.

- Installation als Administrator ausführen (wissen Sie das Passwort?)
- 4. Folgen Sie den Hinweisen des Installationsvorganges.